# **Linaro Forge**

Forge Training For Debugging and Profiling

Rudy Shand - Field Application Engineer

## Agenda

- 09:00am Welcome
- 09:10am Ensuring Program Correctness with Linaro DDT
- 10:10am Break
- 10:20am Performance Engineering with Linaro Performance Tools
- 11:20am Wrap up

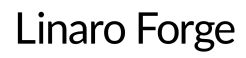

## HPC Development Solutions from Linaro

Best in class commercially supported tools for Linux and high-performance computing (HPC)

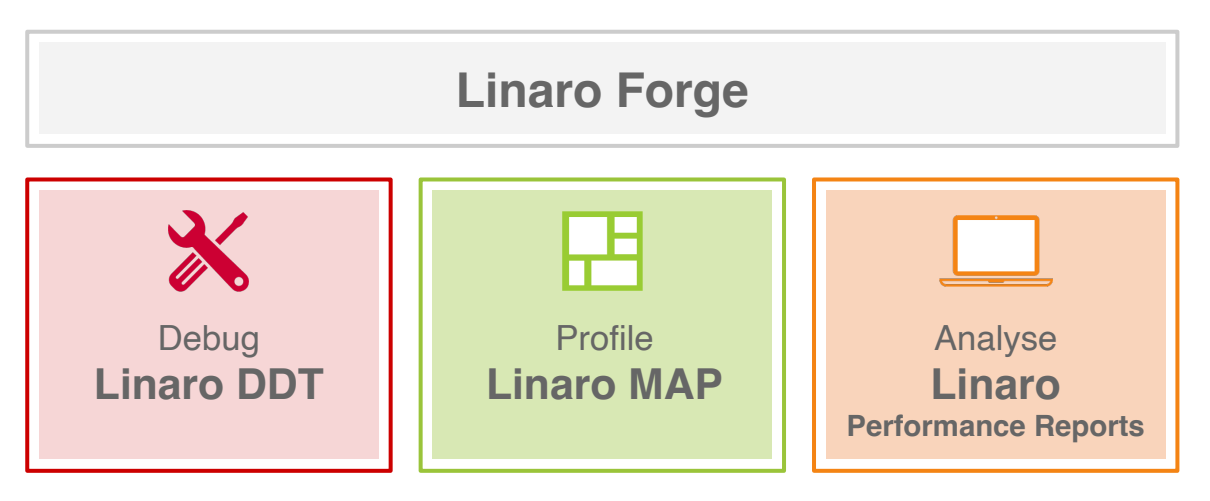

**Performance Engineering for any architecture, at any scale**

## Linaro Forge

### An interoperable toolkit for debugging and profiling

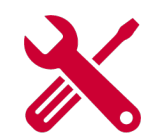

- The de-facto standard for HPC development
	- Most widely-used debugging and profiling suite in HPC
	- Fully supported by Linaro on Intel, AMD, Arm, Nvidia, AMD GPUs, etc.

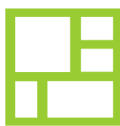

### State-of-the art debugging and profiling capabilities

- Powerful and in-depth error detection mechanisms (including memory debugging)
- Sampling-based profiler to identify and understand bottlenecks
- Available at any scale (from serial to exascale applications)

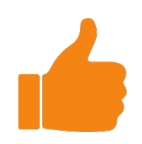

### Easy to use by everyone

- Unique capabilities to simplify remote interactive sessions
- Innovative approach to present quintessential information to users

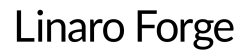

## Supported Platforms

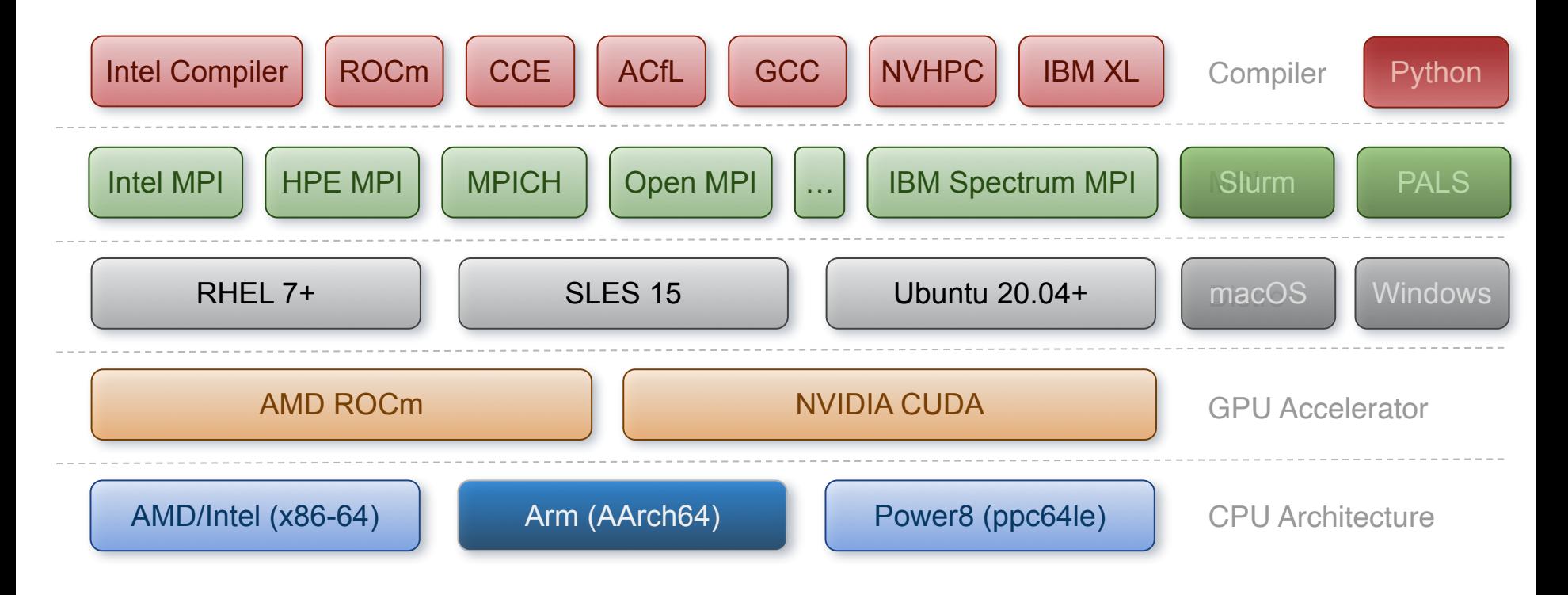

## Linaro DDT Debugger Highlights

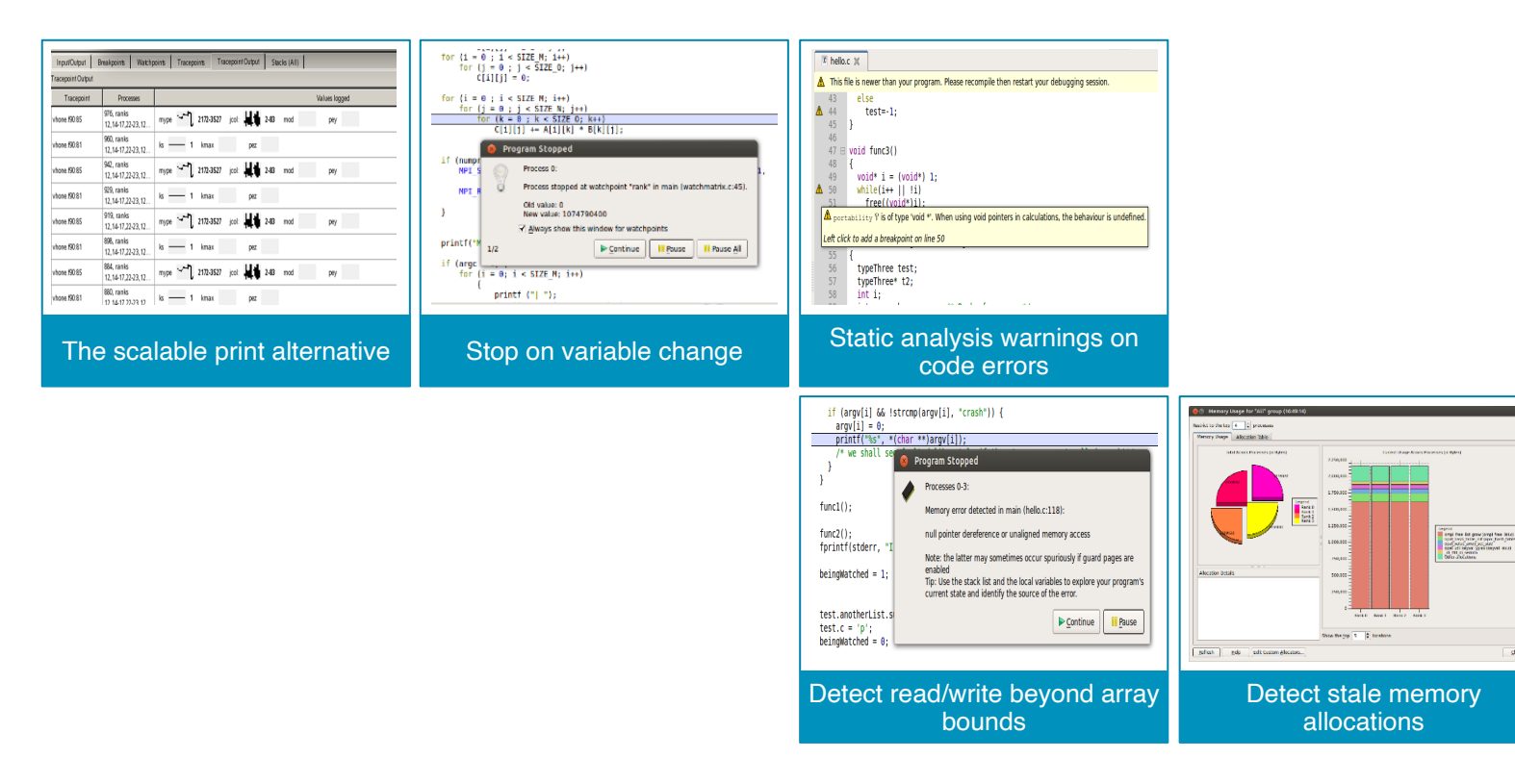

**Linaro Forge** 

 $g_{\rm KK}$ 

## GPU Debugging

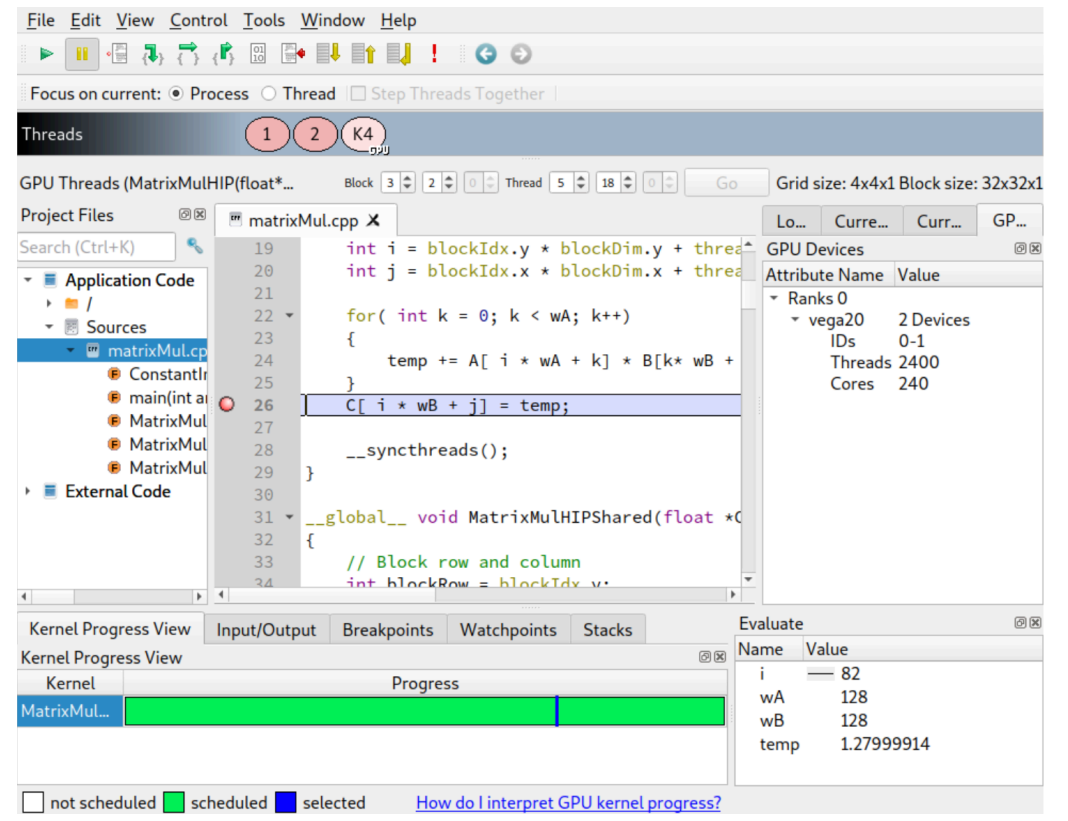

- Support both AMD and Nvidia GPUs
- Debug simultaneously on GPU and CPU
- Look and feel exactly the same
- Main Features work in GPU
- Key (additional) GPU features:
	- **Kernel Progress View**
	- GPU thread in parallel stack view
	- GPU Thread Selector
	- **GPU Device Pane**
- For NVIDIA's nvcc compiler, kernels must be compiled with the -g -G flags
- Module load PrgEnv-nvidia
- Run GPU examples in a GPU batch job

## Python Debugging

- Debug Features
	- Sparklines for Python variables
	- Tracepoints
	- MDA viewer
	- Mixed language support
- Improved Evaluations:
	- Matrix objects
	- Array objects
	- Pandas DataFrame
	- Series objects
- Python Specific:
	- Stop on uncaught Python exception
	- Show F-string variables in "Current Line" display
	- Mpi4py, NumPy, SciPy

ddt --connect srun -n 8 python3 **%allinea\_python\_debug%** ./mmult.py

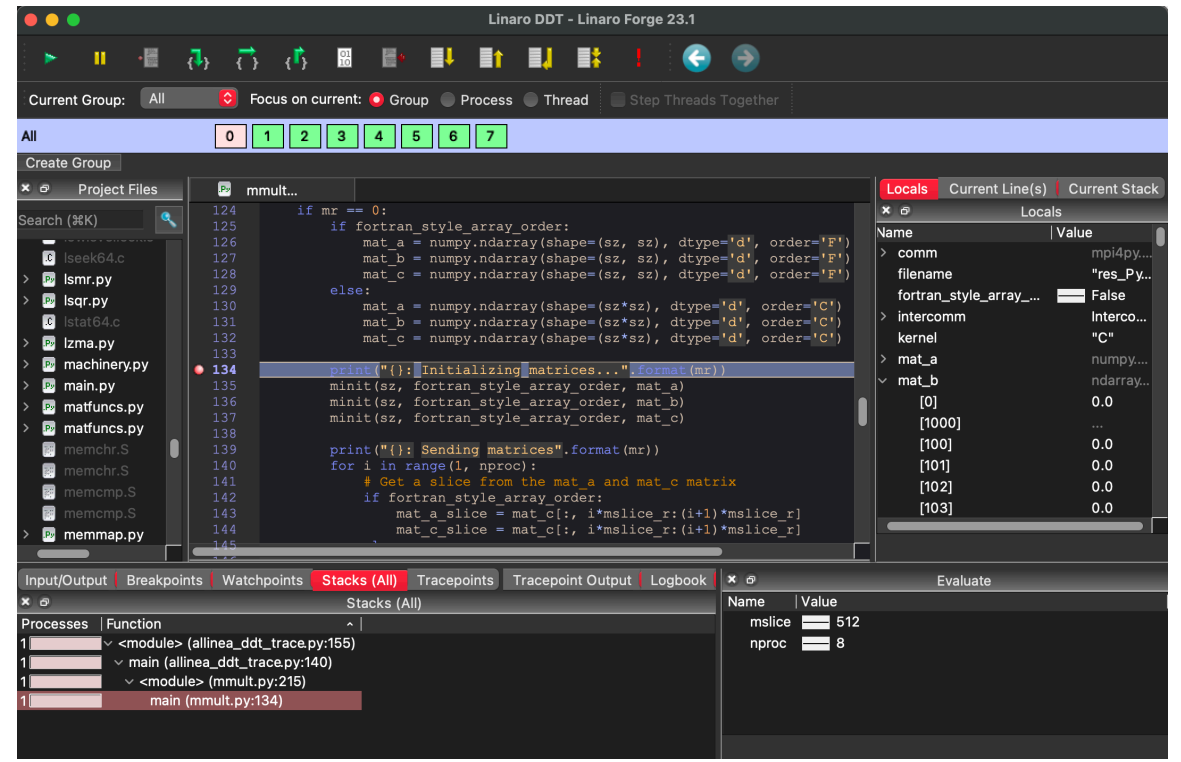

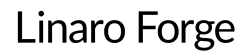

## The Forge GUI and where to run it

DDT provides a powerful GUIs that can be run in a variety of configurations.

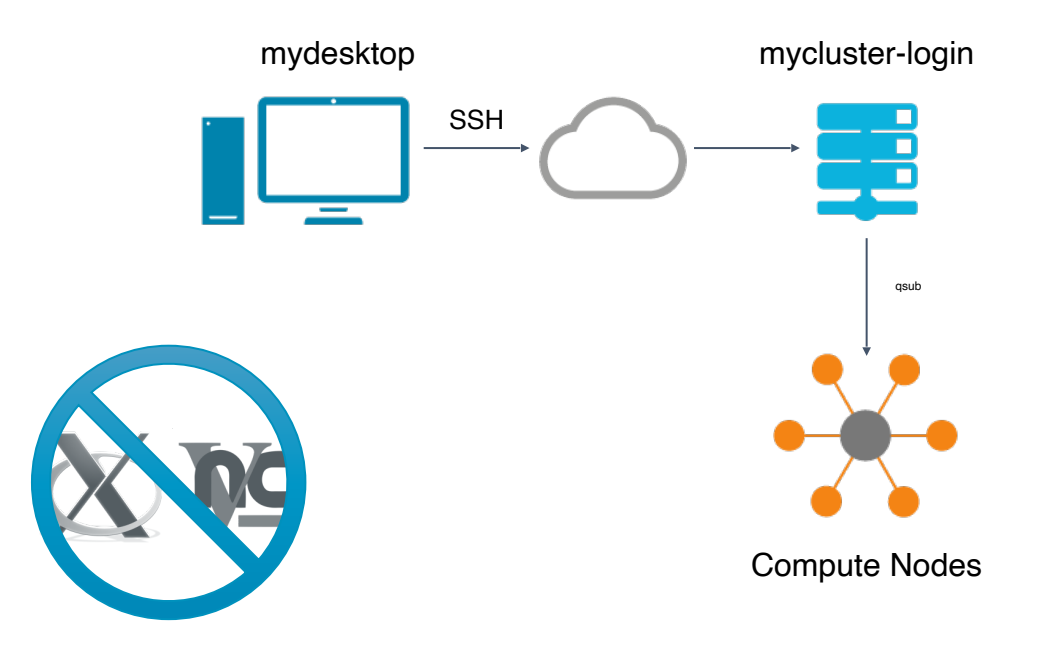

## Hands on Setup

### Remote System

Host perlmutter Hostname perlmutter.nersc.gov user <username>

linaro-forge-training.tar.gz

module load forge

### Local Machine

Install Forge *<https://www.linaroforge.com/downloadForge>*

*[Forge userguide](https://docs.linaroforge.com/23.1/html/forge/forge/index.html)*

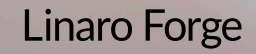

## Hands on session

### System Info

#### *<https://docs.nersc.gov/systems/perlmutter>*

#### **Perlmutter:**

- AMD FPYC 7763 CPUs
- NVIDIA A100 GPUs

#### *<https://docs.nersc.gov/systems/perlmutter/running-jobs/>*

 *Interactive Session:*

- salloc --nodes 1 --qos interactive --time 00:30:00 --constraint cpu --account=ntrain7 --reservation=forge\_cpu
- salloc --nodes 1 --qos interactive --time 00:30:00 --constraint gpu --account=ntrain7 --reservation=forge\_gpu

#### *Scripting:*

• <linaro-forge-training>/scripts

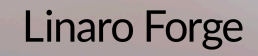

### Remote connection to Perlmutter

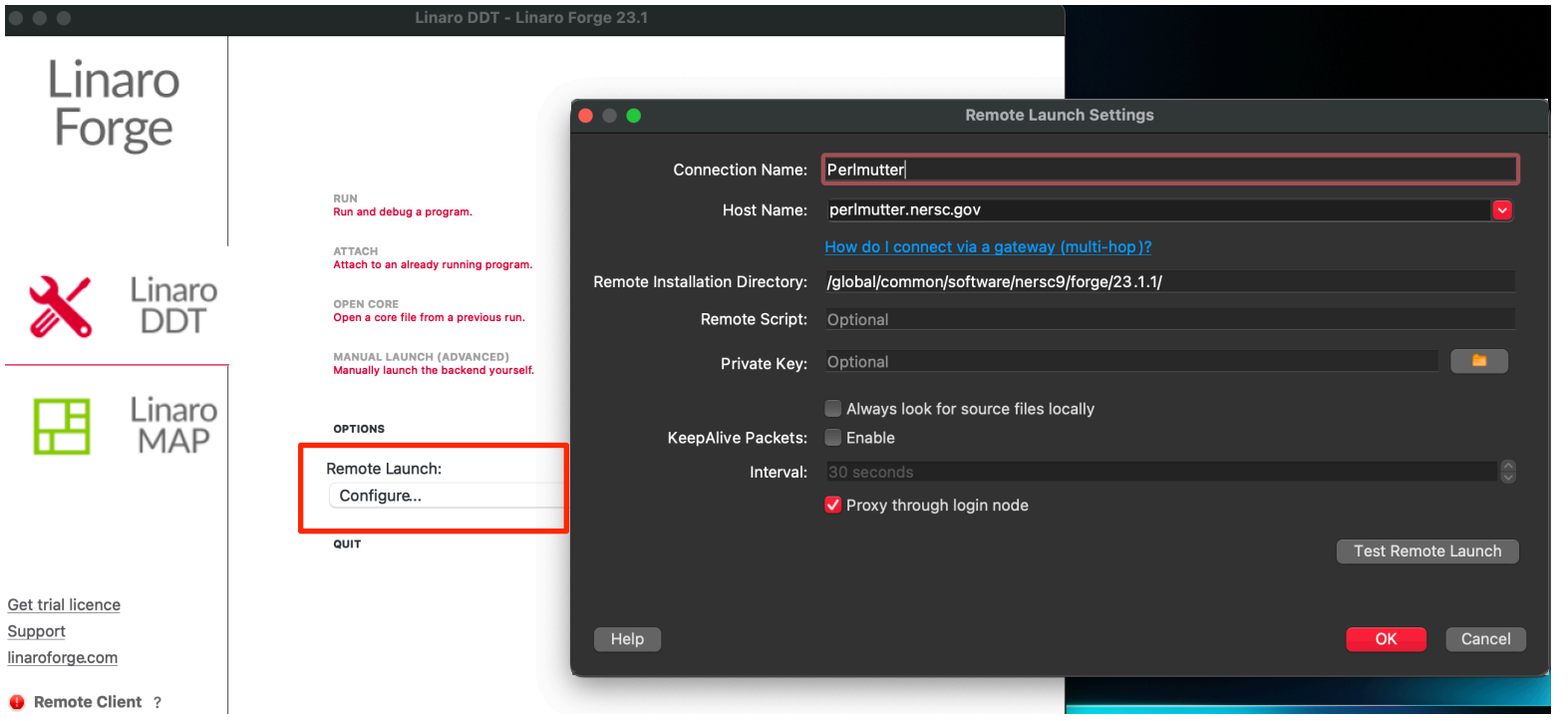

### Hands on session

## Build and run debug examples

# Use default Perlmutter modules

*# build deadlock, simple and split programs* cd <linaro-forge-training>/correctness/debug make

*# run simple example with ddt* ddt --connect srun -n 4 ./simple

*# offline-debugging* sbatch <linaro-forge-training>/scripts/submit-job.sh

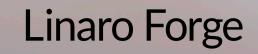

## Linaro Performance tools

Characterize and understand the performance of HPC application runs

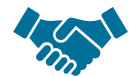

Commercially supported by Linaro

- Gather a rich set of data
	- Analyses metric around CPU, memory, IO, hardware counters, etc.
	- Possibility for users to add their own metrics

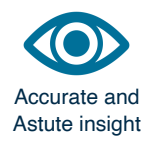

Build a culture of application performance & efficiency awareness

- Analyses data and reports the information that matters to users
- Provides simple quidance to help improve workloads' efficiency

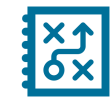

Relevant advice to avoid pitfalls

### Adds value to typical users' workflows

- Define application behaviour and performance expectations
- Integrate outputs to various systems for validation (eg. continuous integration)
- Can be automated completely (no user intervention)

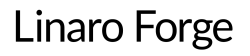

## Linaro Performance Reports Metrics

Lowers expertise requirements by explaining everything in detail right in the report

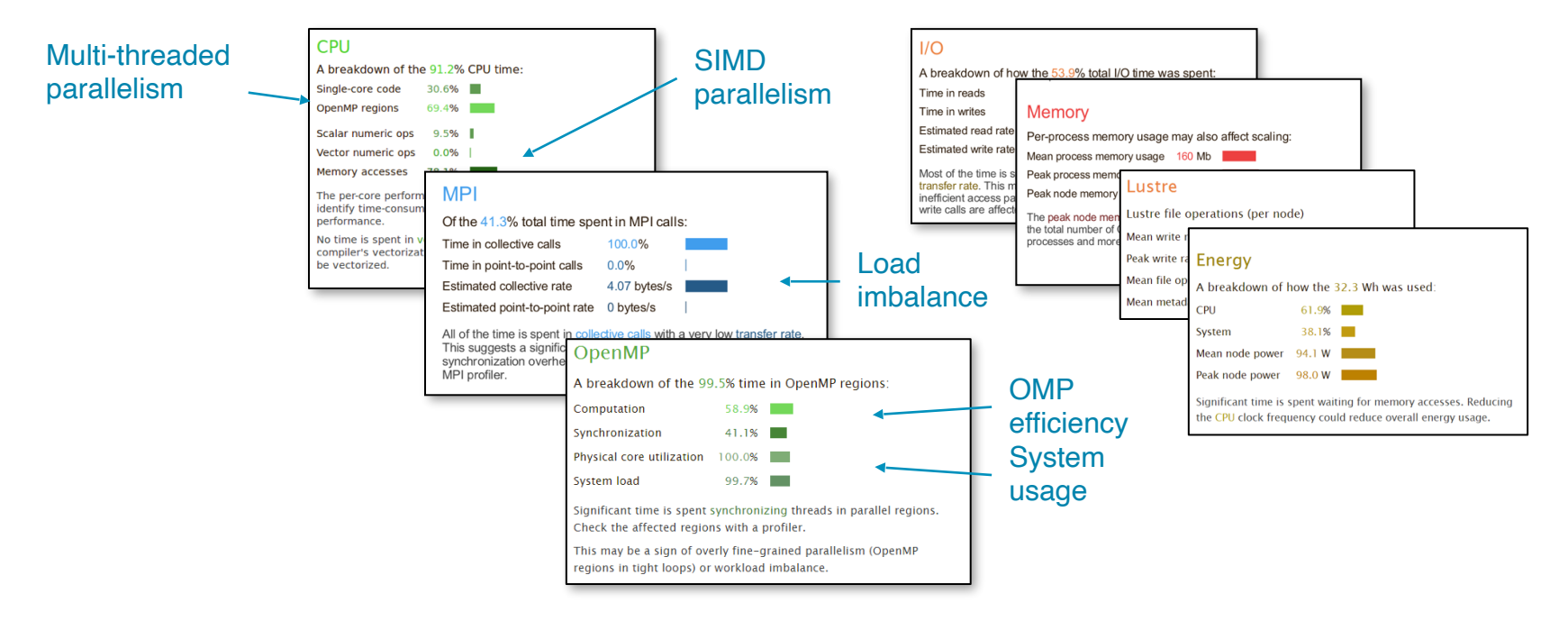

#### **Verification**

Validate corrections and optimal performance

### The Performance Roadmap

**Optimizing high performance applications**

Improving the efficiency of your parallel software holds the key to solving more complex research problems faster.

This pragmatic, 9 Step best practice guide, will help you identify and focus on application readiness, bottlenecks and optimizations one step at a time.

#### **Cores**

Discover synchronization overhead and core utilization

Synchronization-heavy code and implicit barriers are revealed

#### **Memory**

Understand numerical intensity and vectorization level.

Hot loops, unvectorized code and GPU performance reveleaed

**Vectorization**

Reveal lines of code bottlenecked by memory access times.

Trace allocation and use of hot data **structure** 

**SEPTEMBER** 

#### **Communication**

Track communication performance.

Discover which communication calls **are slow and why.** 

### **Bugs**

**Correct application** 

#### **Analyze before you optimize**

Measure all performance aspects. You can't fix what you can't see. Prefer real workloads over artificial tests.

#### **I/O**

**O** Discover lines of code spending a long time in I/O.

**Trace and debug slow access** patterns.

#### **Workloads**

Detect issues with balance. Slow communication calls and processes. Dive into partitioning code.

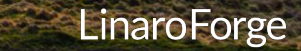

**Key : ◯ Linaro Forge Linaro Performance Reports** 

## Performance Improvement

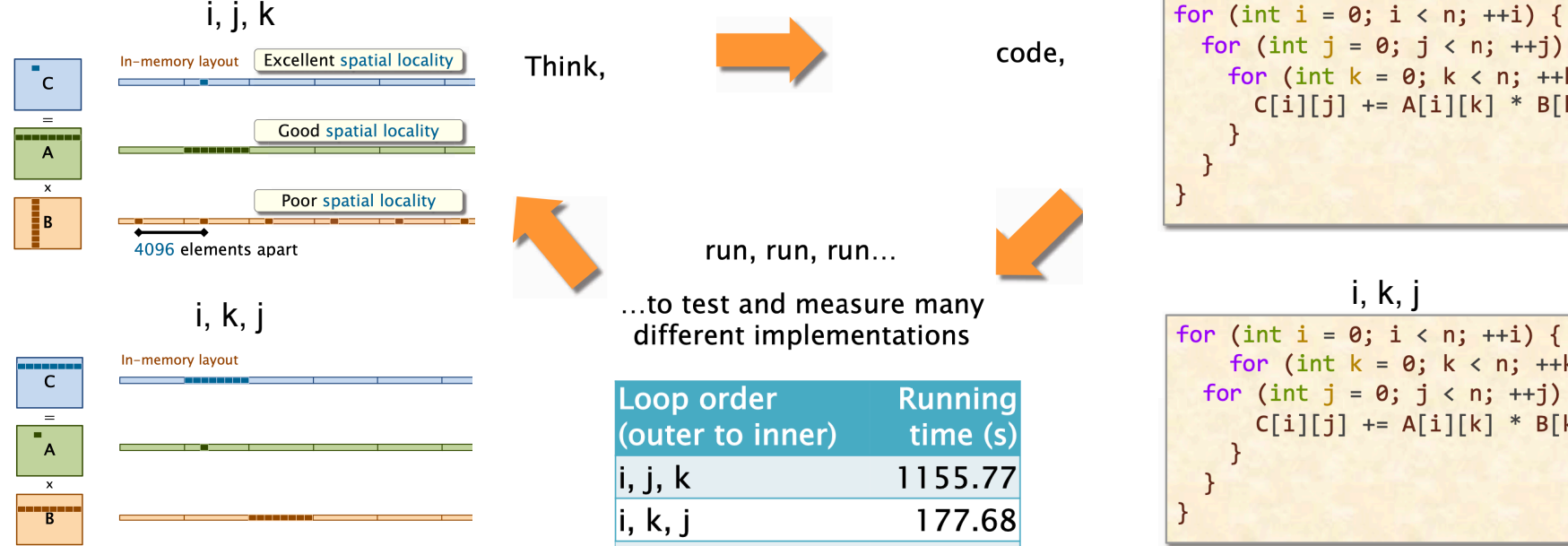

© 2008–2018 by the MIT 6.172 Lecturers

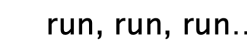

code,

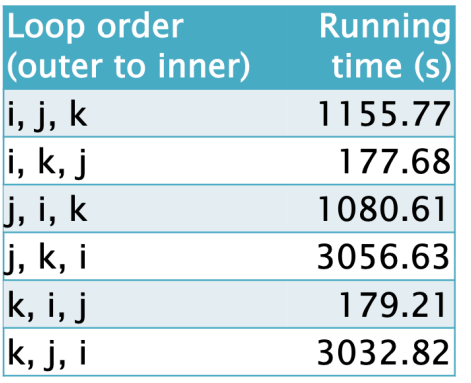

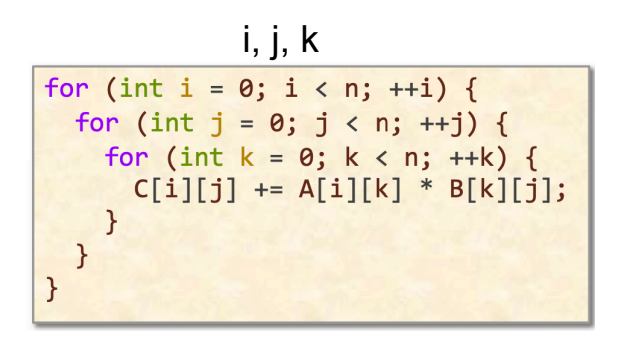

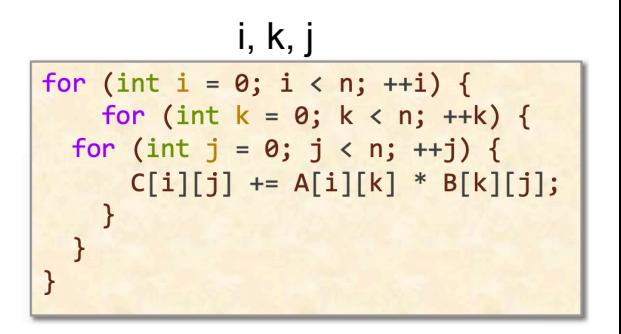

## MAP Capabilities

### MAP is a sampling based scalable profiler

- Built on same framework as DDT
- Parallel support for MPI, OpenMP, CUDA
- Designed for C/C++/Fortran

### Designed for 'hot-spot' analysis

- Stack traces
- Augmented with performance metrics

### Adaptive sampling rate

- Throws data away 1,000 samples per process
- Low overhead, scalable and small file size

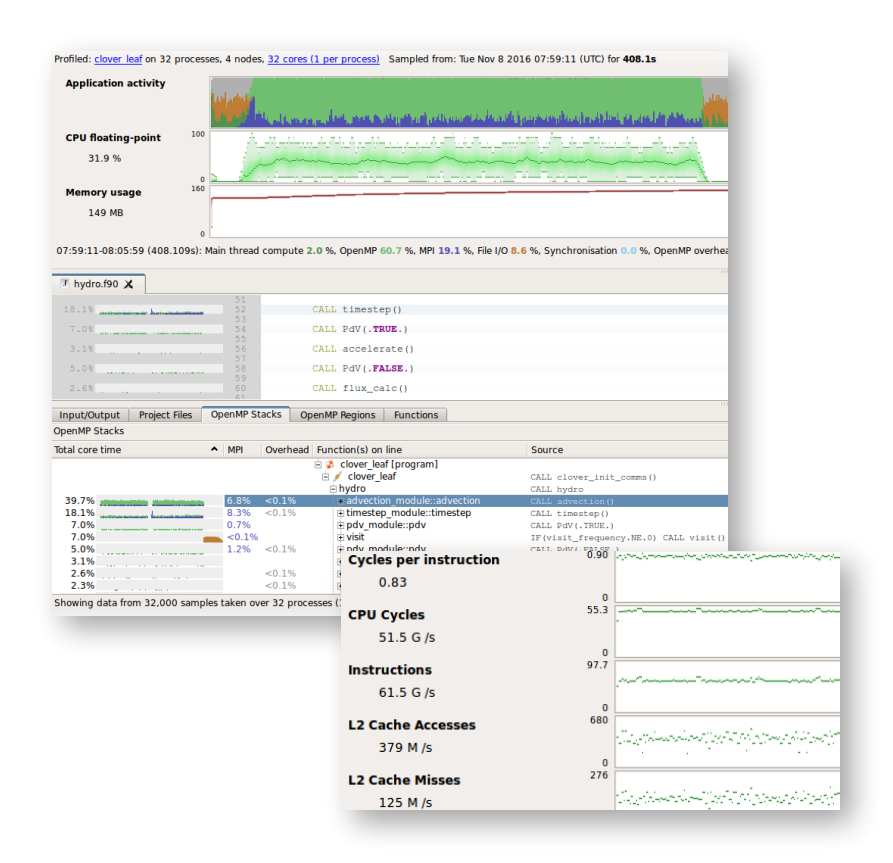

## Linaro MAP Source Code Profiler Highlights

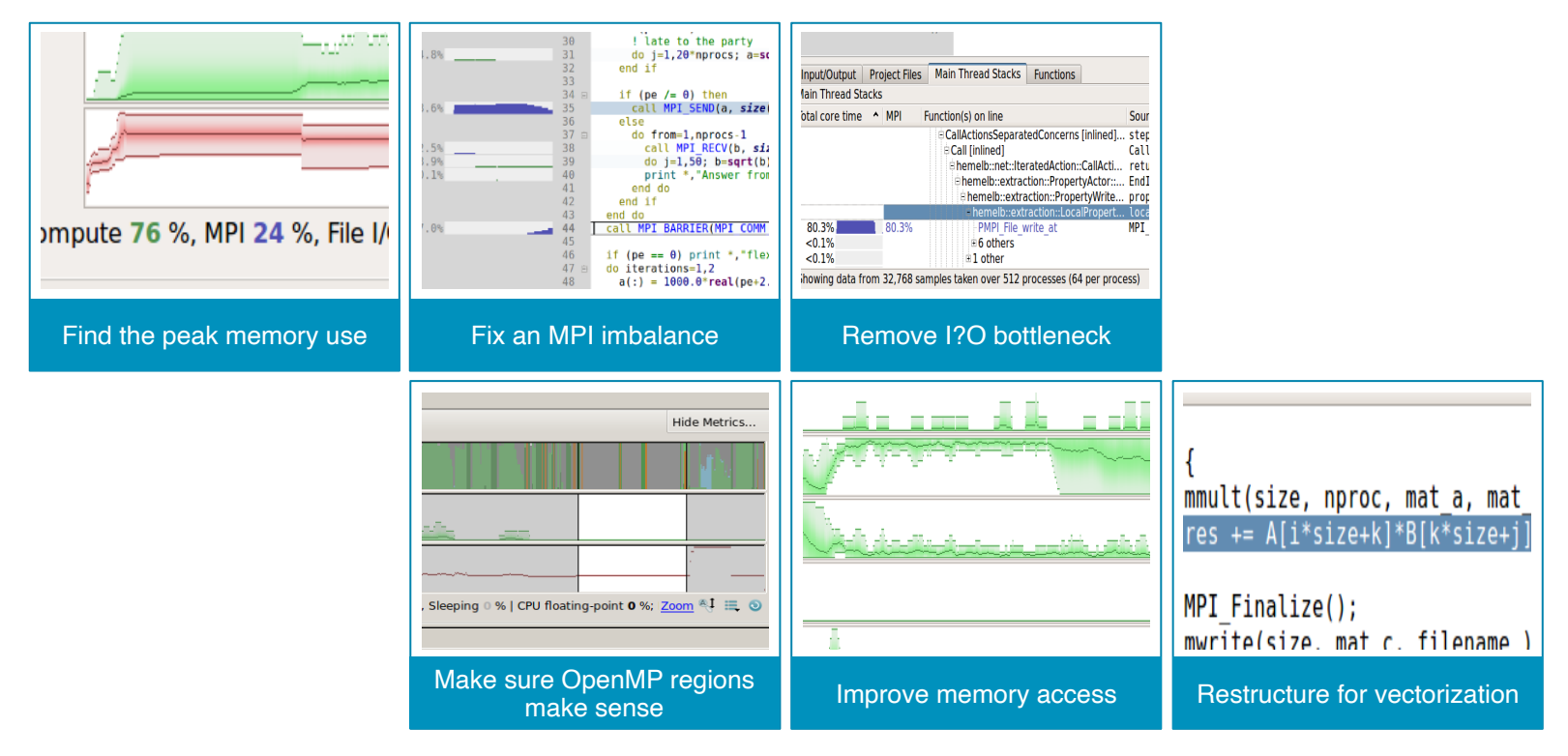

## GPU Profiling

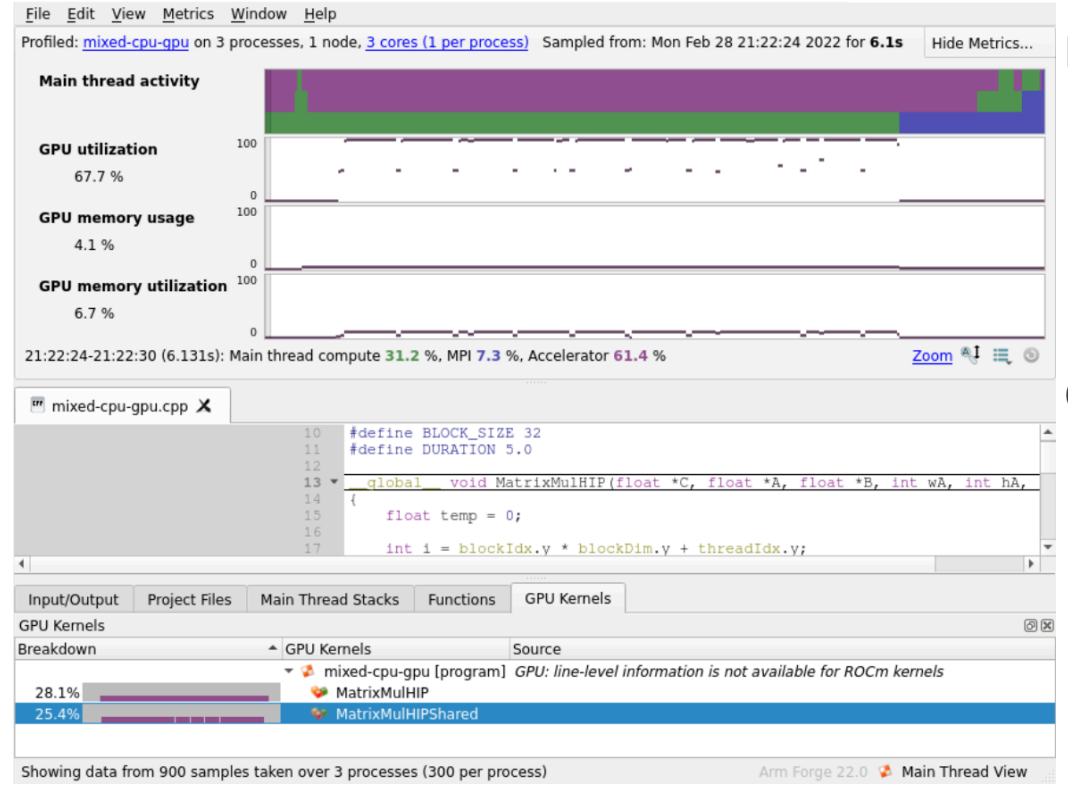

#### Profile

- Supports both AMD and Nvidia GPUs
- Able to bring up metadata of the profile
- Mixed CPU [green] / GPU [purple] application
- CPU time waiting for GPU Kernels [purple]
- GPU Kernels graph indicating Kernel activity

### GUI information

- GUI is consistent across platforms
- Zoom into main thread activity
- Ranked by highest contributors to app time

## Python Profiling

### 19.0 adds support for Python

- Call stacks
- Time in interpreter

### Works with MPI4PY

● Usual MAP metrics

### Source code view

● Mixed language support

**Note: Green as operation is on numpy array, so backed by C routine, not Python (which would be pink)**

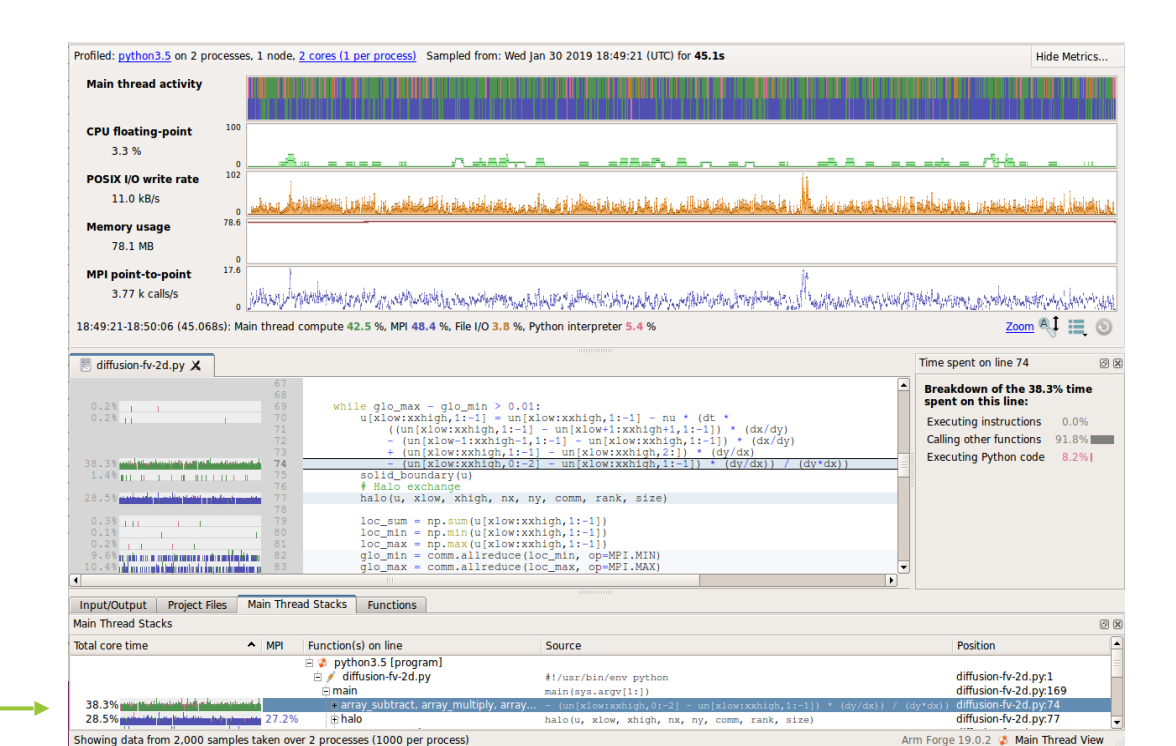

map --profile srun -n 2 python3 ./diffusion-fv-2d.py Linaro Forge

## Matrix Multiplication example

### Build and run matrix multiplication example

[https://docs.linaroforge.com/23.1.1/html/forge/worked\\_examples\\_appendix/mmult/analyze.html](https://docs.linaroforge.com/23.1.1/html/forge/worked_examples_appendix/mmult/analyze.html)

# Build / Debug C and Fortran Examples make -f mmult.makefile DEBUG=1 ddt --connect srun -n 8 ./mmult\_c ddt --connect srun -n 8 ./mmult\_f

# Build / Debug Python Examples module load python make -f mmult\_py.makefile ddt --connect python3 %allinea\_python\_debug% ./mmult.py -s 3072

# Offline profile sbatch <linaro-forge-training>/scripts/submit-job.sh

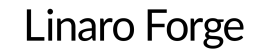

# **Thank you**

~

[rudy.shand@linaro.org](mailto:rudy.shand@linaro.org)